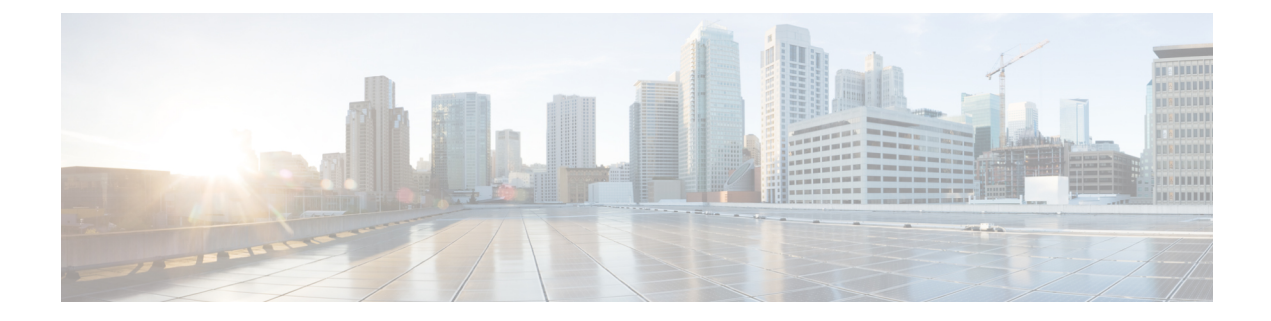

# **Adapter example**

This section contains the following topics:

- Step 1: Create a new [adapter,](#page-0-0) on page 1
- Step 2: Define mock [activity,](#page-1-0) on page 2
- Step 3: [Generate](#page-2-0) adapter source code, on page 3
- Step 4: Add another [feature,](#page-3-0) on page 4
- Step 5: Create an [installable](#page-4-0) archive, on page 5

## <span id="page-0-0"></span>**Step 1: Create a new adapter**

In a terminal window, open a command-line terminal and run:

cwm-sdk create-adapter -vendor vendor1 -product product1 -feature feature1

Now you have a new catalog named vendor1. product1 at your home dierctory with the following contents:

```
Makefile
adapter.properties
docs
go
proto
 ./docs:
 index.html
 ./go:
 common
  go.mod
  feature1
  ./go/common:
  errors.go
   logger.go
  ./go/feature1:
 ./proto:
  vendor1.product1.common.adapter.proto
  vendor1.product1.feature1.adapter.proto
```
### <span id="page-1-0"></span>**Step 2: Define mock activity**

The Adapter SDK has generated the .proto files. In the vendor1.product1.feature1.adapter.proto file, define the interface of the adapter:

**Step 1** Open the vendor1.product1.feature1.adapter.proto file with a text editor or inside a terminal window. The contents are as below.  $syntax = "proto3";$ package vendor1.product1.feature1; option go\_package = "cisco.com/cwm/adapters/vendor1/product1/feature1"; import "google/protobuf/struct.proto"; service Activities { // CWM SDK NOTE: Activity functions are defined as RPCs here e.g. /\* Documentation for MyActivity \*/ rpc MyActivity(MyRequest) returns (MyResponse); } // CWM SDK NOTE: Messages here e.g. /\* Documentation for MyRequest \*/ message MyRequest { string<br>int32 stringInput = 1;<br>integerInput = 2; integerInput =  $2$ ; bool booleanInput = 3; google.protobuf.Value anyInput = 4; // CWM SDK NOTE: Useful for accepting a json object from the workflow definition } /\* Documentation for MyResponse \*/ message MyResponse { string stringOutput = 1;<br>int32 integerOutput = 2;  $inteqerOutput = 2;$ bool booleanOutput = 3; google.protobuf.Value anyOutput =  $4$ ; // CWM SDK NOTE: Useful for returning a json object to the workflow definition }

**Step 2** To define your activity, replace the placeholder 'MyActivity' with a mock 'Hello' activity, along with the MyRequest and MyResponse placeholder names and message parameters as shown below:

```
service Activities {
/* Documentation for Hello Activity */
rpc Hello(MyRequest) returns (MyResponse);
}
/* Documentation for MyRequest */
message MyRequest {
string name = 1;
}
/* Documentation for MyResponse */
message MyResponse {
```
Ш

```
string message = 1;
}
```
cwm-sdk update-adapter && ls

### <span id="page-2-0"></span>**Step 3: Generate adapter source code**

**Step 1** Based on the adapter.proto file that you have edited and on the remaining .proto files, generate the source **go** code for the adapter and inspect the files. In the main adapter directory, run:

```
The output will look like:
 .go/
 common
 go.mod
  feature1
 main.go
 go//common:
 errors.go
 logger.go
 vendor1.product1.common.adapter.pb.go
 go//feature1:
 activities.go
  adapter.go
  vendor1.product1.feature1.adapter.pb.go
```
**Step 2 Note** The .adapter.pb.go files should not be edited manually.

The .adapter.pb.go files generated using the **Protobufs compiler** define all the messages from the adapter.proto files.

**Step 3** The generated activities.go file contains stubs for all the RPCs you have defined in the .adapter.proto file. Open the file:

```
package feature1
import (
  "cisco.com/cwm/adapters/vendor1/product1/common"
  "context"
 )
func (adp *Adapter) Hello(ctx context.Context, req *MyRequest, cfg *common.Config) (*MyResponse,
error) {
 var res *MyResponse
  var err error
  // CWM SDK NOTE: Implement your activity logic here...
  return res, err
 }
```
**Step 4** Edit the file to return a message:

```
func (adp *Adapter) Hello(ctx context.Context, req *MyRequest, cfg *Config) (*MyResponse, error) {
return &MyResponse {Message: "Hello, " + req.GetName() + "!"}, nil
}
```
#### **Define another activity**

If you wish to add another activity to the existing feature set (**go** package):

**Step 1** Open and edit the adapter.proto file and define another activity underneath the existing one:

```
service Activities {
rpc Hello(MyRequest) returns (MyResponse);
rpc Fancy(MyRequest) returns (MyResponse);
}
```
**Step 2** Update the activities **go** code using the SDK:

cwm-sdk extend-adapter -activity fancy -feature feature1

After you update the **fancy** activity part of the .adapter.proto file with a sample logic, update the adapter:

cwm-sdk update-adapter

Once the code is generated, the activities.go file is updated with the new 'Fancy' activity stub, while the code for the 'Hello' activity remains.

#### <span id="page-3-0"></span>**Step 4: Add another feature**

If you wish to add another feature (**go** package) to the example adapter, use the extend-adapter command. In the main adapter directory, run:

cwm-sdk extend-adapter -feature feature2

**Step 1** A new vendor1.product1.feature2.adapter.proto file has been added for your adapter:

```
.proto/
 vendor1.product1.common.adapter.proto
 vendor1.product1.feature2.adapter.proto
 vendor1.product1.feature1.adapter.proto
```
**Step 2** To define activities for the new feature, open the vendor1.product1.feature2.adapter.proto file, and modify the contents accordingly:

```
syntax = "proto3";
package vendor1.product1.feature2;
option go_package = "cisco.com/cwm/adapters/vendor1/product1/feature2";
import "google/protobuf/struct.proto";
service Activities {
   /* Documentation for Goodbye Activity */
```

```
rpc Goodbye(MyRequest) returns (MyResponse);
}
/* Documentation for MyRequest */
message MyRequest {
string name = 1;
}
/* Documentation for MyResponse */
message MyResponse {
string message = 1;
}
```
**Step 3** Generate the code for the 'feature2' package and activities.

```
cwm-sdk update-adapter -features feature2
.go/goodbyes
activities.go
adapter.go
```
vendor1.product1.feature2.adapter.pb.go

## <span id="page-4-0"></span>**Step 5: Create an installable archive**

cwm-sdk create-installable

The generated  $\tan \alpha z$  archive contains the all required files of the adapter and can be installed in CWM. The **go** vendor command has been executed in order to eliminate any external dependencies.

 $\mathbf I$ 

٦